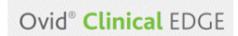

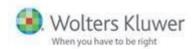

## **CME credits on Clinical Edge**

You can now collect CME credits in *Clinical Edge*, based on your searching activity.

In each Clinical Edge session, there's a

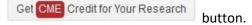

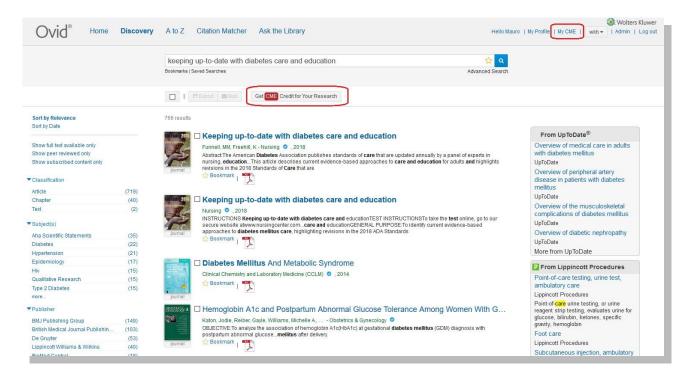

Click the button to display the terms and conditions:

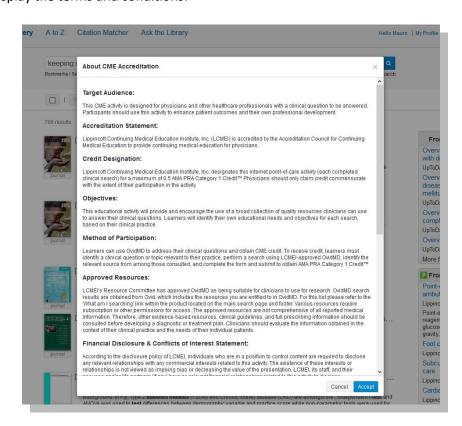

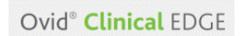

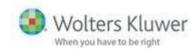

Once you've accepted the terms and conditions, you see the CME registration page.

Fill in your details and click Submit, and you see a certificate like the one below. You can print this, and it's also available at My CME History:

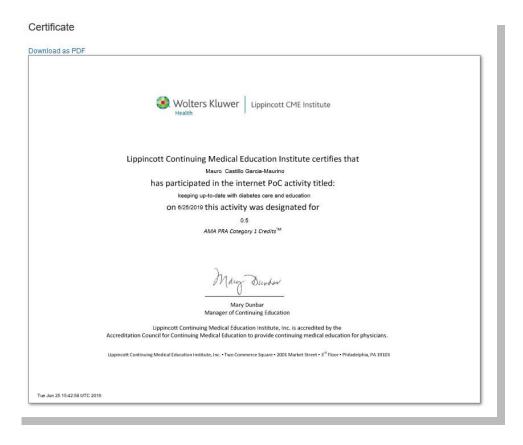

At the top right of the page there's a MyCME option, where you can see all CME and Certificates under My CME History.

## My CME History

|                             | Search Query                                   | Date       |
|-----------------------------|------------------------------------------------|------------|
| Redeem                      | diabetes                                       | 04/04/2019 |
| Questionnaire   Certificate | comorbidities following traumatic brain injury | 04/04/2019 |